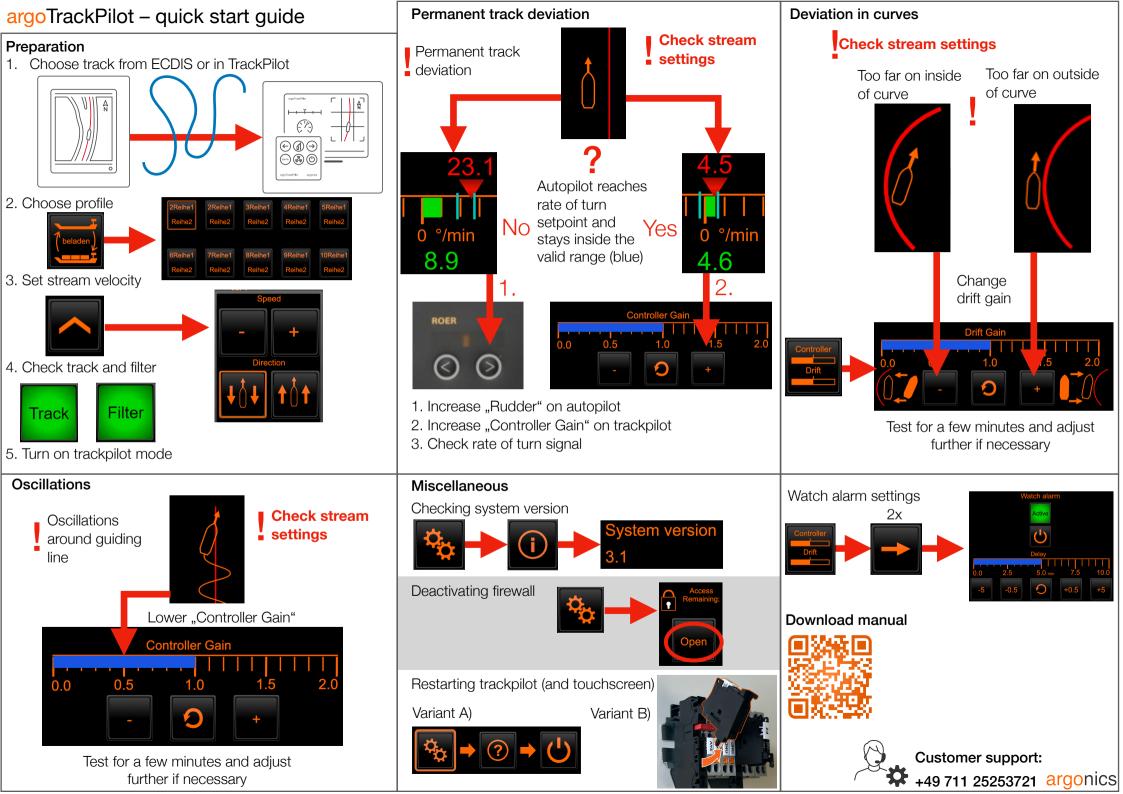

## argoTrackPilot – warnings and alarms

| Warning Name                               | Action                                                                                                    | Alarm Name                                             | Action                                                                                                    |
|--------------------------------------------|----------------------------------------------------------------------------------------------------|--------------------------------------------------------|----------------------------------------------------------------------------------------------------|
| Close to end of track                      | Switch to manual steering     Choose new guiding line                                                                                                    | Track too far away                                     | Switch to manual steering     Check if the correct guiding line has been chosen     Choose another line closer to the current position                                                                                                    |
| Position inaccurate                        | <ul> <li>Wait for the warning to disappear</li> <li>If EstimationDegraded error comes up switch to manual steering</li> </ul>                                                                         | End of track reached                                   | Immediately switch to manual steering                                                                                                    |
| Distance to track large                    | Check if the autopilot system processes the commands by the track control system     Acknowledge warning                                                                                              | Turn too sharp                                         | Choose new guiding line  Switch to manual steering Check guiding line for errors (points very close together) Choose new guiding line  Acknowledge alarm by switching to manual steering. Wait until state of track control system returns to "READY". Check in ECDIS if ship position on map and reality match. Switch on track control system Increase attention                                                                                  |
| GPS (2): No position received              | <ul><li>Acknowledge warning</li><li>Closely monitor track control system for correct operation</li></ul>                                                                                              |                                                        |                                                                                                    |
|                                            | <ul><li>Increase attention</li><li>Wait if data comes back</li><li>otherwise switch to manual steering</li></ul>                                                                                      | Rudder change too large                                |                                                                                                    |
| GPS (2): No velocity received              | <ul> <li>Acknowledge warning and closely monitor track control system for correct operation</li> <li>Error persists after 10 minutes? → Contact support, if nec. switch to manual steering</li> </ul> |                                                        |                                                                                                    |
| GPS (2): No heading received               | <ul> <li>Acknowledge warning and closely monitor track control system for correct operation</li> <li>Error persists after 10 minutes? ➡ Contact support, if nec. switch to manual steering</li> </ul> | Position unusable                                      | <ul> <li>Acknowledge alarm by switching to manual steering. There is no other way to acknowledge the alarm.</li> <li>Wait until state of track control system returns to "READY".</li> <li>Check in ECDIS if ship position on map and reality match.</li> <li>Switch on track control system</li> <li>Increase attention</li> </ul>                                                                                                    |
| Velocity low                               | Increase velocity     Acknowledge warning                                                                                                    |                                                        |                                                                                                    |
| Dead man warning                           | Move Track or click any button on the touch display                                                                                                    | Dead man alarm                                         | <ul> <li>Acknowledge alarm by switching to manual steering.</li> <li>Activate TrackPilot mode again</li> </ul>                                                                                                    |
| Target close                               | Decrease velocity or deactivate TargetPilot or select different target                                                                                                    | Target too close                                       | Acknowledge alarm     Continue manually and increase distance to AIS target or deactivate     TargetPilot                                                                                                    |
| Target lost                                | Closely monitor track control system for correct operation                                                                                                    |                                                        |                                                                                                    |
| AIS: No data received                      | <ul> <li>TargetPilot active?           Closely monitor track control system for correct operation         Malfunction of AIS?</li></ul>                                                               | Target lost  Collision ahead                           | <ul> <li>Acknowledge alarm by switching to manual steering. There is no other way to acknowledge the alarm.</li> <li>Continue manually and select new AIS target or deactivate TargetPilot</li> <li>Acknowledge alarm by switching to manual steering. There is no other way to acknowledge the alarm.</li> <li>Continue to steer manually and avoid collision</li> <li>In case of false alarm, check the setting of the argoLaneWarning</li> </ul> |
| Collision ahead                            | <ul><li> Move current track</li><li> Wait until the ship has reached the shifted line</li></ul>                                                                                                    |                                                        |                                                                                                    |
| Power supply connected incorrectly         | Contact dealer/installer                                                                                                    |                                                        |                                                                                                    |
| TrackPilot switched off                    | Activate TrackPilot again if required     Check correct function of all devices                                                                                                    | Autopilot connection lost                              | Switch off immediately     Check correct function of all devices     Contact customer support                                                                                                    |
| End of SafetyContour ahead                 | Select new safety corridor                                                                                                    |                                                        |                                                                                                    |
| PS/SB limit violated                       | Move the track to keep the planned path within the safety corridor                                                                                                    | I/O: Error - Contact support  System Error 001/002/003 | <ul> <li>Switch off immediately</li> <li>Check correct function of all devices</li> <li>Contact customer support</li> <li>Switch off immediately</li> <li>Contact customer support</li> </ul>                                                                                                    |
| No ROT received                            | <ul><li>Check the correct function of all devices.</li><li>If this warning does not disappear by itself, contact support.</li></ul>                                                                   |                                                        |                                                                                                    |
| ECDIS / Alphatron Display: connection lost | <ul><li>(Re-)Start the ECDIS / Alphatron Display.</li><li>If this warning does not disappear by itself, contact support.</li></ul>                                                                    | - Contact support                                      | Contact customer support                                                                                                    |
| AIS: Error - Contact support               | (Re-)Start the AIS.     If the warning does not disappear by itself, contact support.                                                                                                    |                                                        |                                                                                                    |